Computer Weld Technology, Inc. 10702 Old Bammel N Houston Rd.

Houston, TX 77086 Phone: (713) 462-2118 Fax: (713) 462-2503 Email: cwt@cweldtech.com

# MSC-1000<sup>TM</sup><br>MICROSTEP CONTROLLER

# Operation / Installation Manual

Manual Part Number: S8M5008 Revised: June 8, 2000

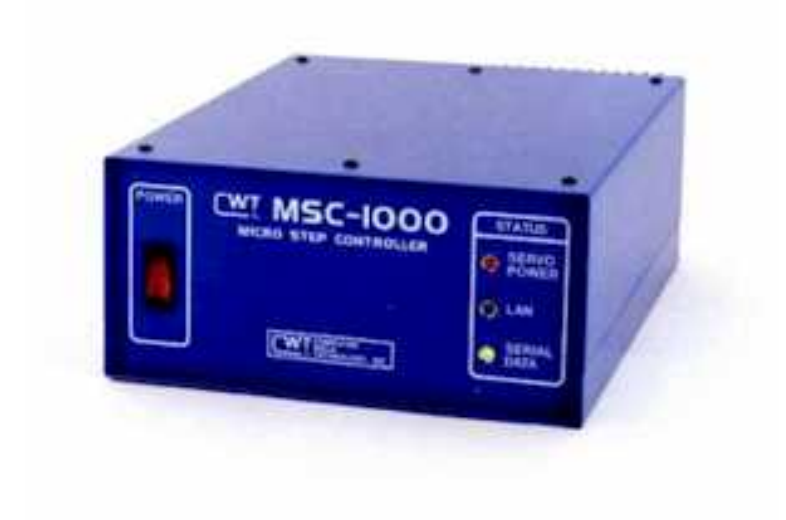

# Table of Contents

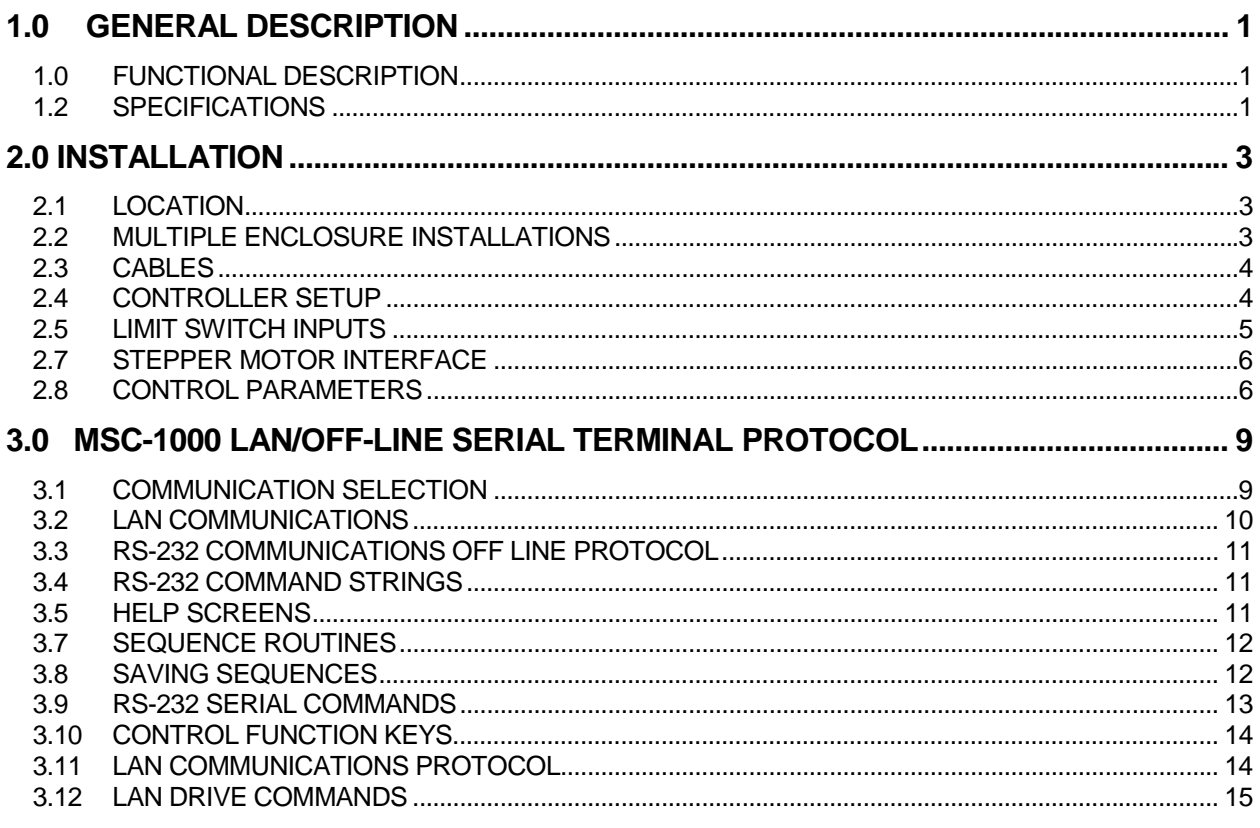

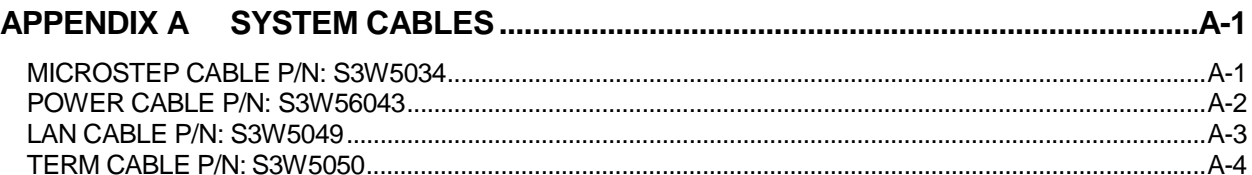

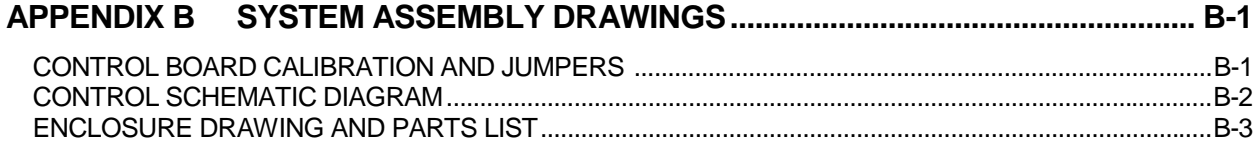

## <span id="page-4-0"></span>1.0 GENERAL DESCRIPTION

#### 1.0 FUNCTIONAL DESCRIPTION

The MSC-1000 is a microprocessor based stepper motor controller which provides a 1/2, 1/4 or 1/10 micro stepping output to operate most stepper drive motors requiring 1.0 - 7.2 amps/phase current. The controller is designed to be used with the CWT torch positioning slides and the WSC-1000 weld sequence controller. It can also be used as a stand-alone positioning controller. The MSC has an RS-232 port, which can be configured to allow off-line programming and control of the stepper motor. The MSC can be configured to use the Local Area Network (LAN) port which allows the WSC-1000 weld sequence control to program and control the CWT torch positioning slide assemblies.

The MSC-1000 provides a constant current Sine/Cosine output to operate two phase stepper motors. The output phase current can be user programmed from 1.0 - 7.2 amps. The MSC provides 3 modes of operation. The MSC can be configured for 1/2, 1/4 or 1/10 step micro stepping. In the 1/2 step mode the each step is subdivided into 2 micro steps. When using a 200step/rev motor the MSC will provide 400 steps/rev with a maximum speed of 900 rpm. In the 1/4 step mode the each step is subdivided into 4 micro steps. When using a 200 step/rev motor the MSC will provide 800 steps/rev with a maximum speed of 450 rpm. In the 1/10 step mode each step of the motor is subdivided into 10 micro steps. When using a 200step/revolution motor the MSC will provide a 2000 step/rev output at a maximum speed of 180 rpm. In the 1/10 micro stepping mode the MSC provides two user selectable motor current profiles. The first is a conventional Sine/Cosine current which provides the maximum motor torque profile. The second is a modified parabolic Sine/Cosine current out/put which provides best motor positioning.

#### 1.2 SPECIFICATIONS

#### **General Specification:**

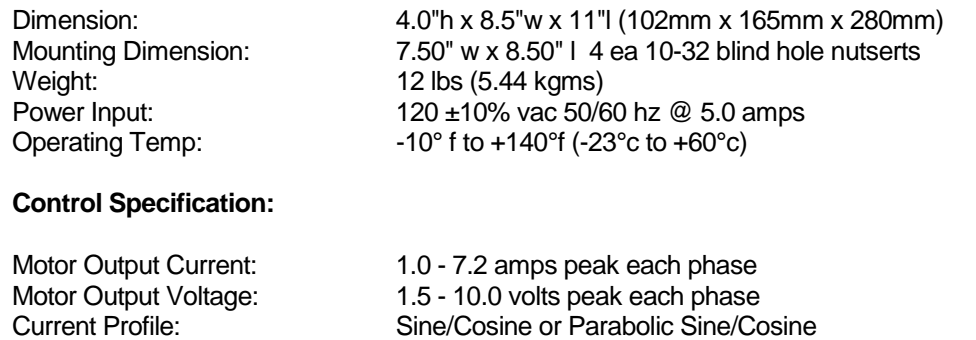

Limit Switch Inputs: CW and CCW 5.0 vdc active low inputs. with internal 4.7K ohm pull up resister. Brake Soleniod Output: 24 vdc @ 0.5 amp for 0.5 seconds then 2.0 khz PWM modulated for 12 vdc hold-in voltage @ 0.5 amps. Step resolution: 10 steps/step, 4 steps/step or 2 steps/step user selectable Velocity:<br>Acceleration:<br>Index Step Count:<br>Index Scale Factor:

Velocity:  $10 - 6000$  steps/sec. Acceleration: 10 - 1000 steps/sec<sup>2</sup> Index Scale Factor: 1-255 steps/step scale factor. Communications: RS-232-C 9 pin serial port. 2 WSC-LAN BNC serial ports.

# <span id="page-6-0"></span>2.0 INSTALLATION

#### 2.1 LOCATION

The MSC-1000 controller should be located near the stepper drive motor it is controlling. The maximum motor drive cable length is 75 ft. Mount the MSC-1000 controller in a location that allows easy access to the front and rear panel. Figure 2-1 shows the mounting pattern for the control enclosure.

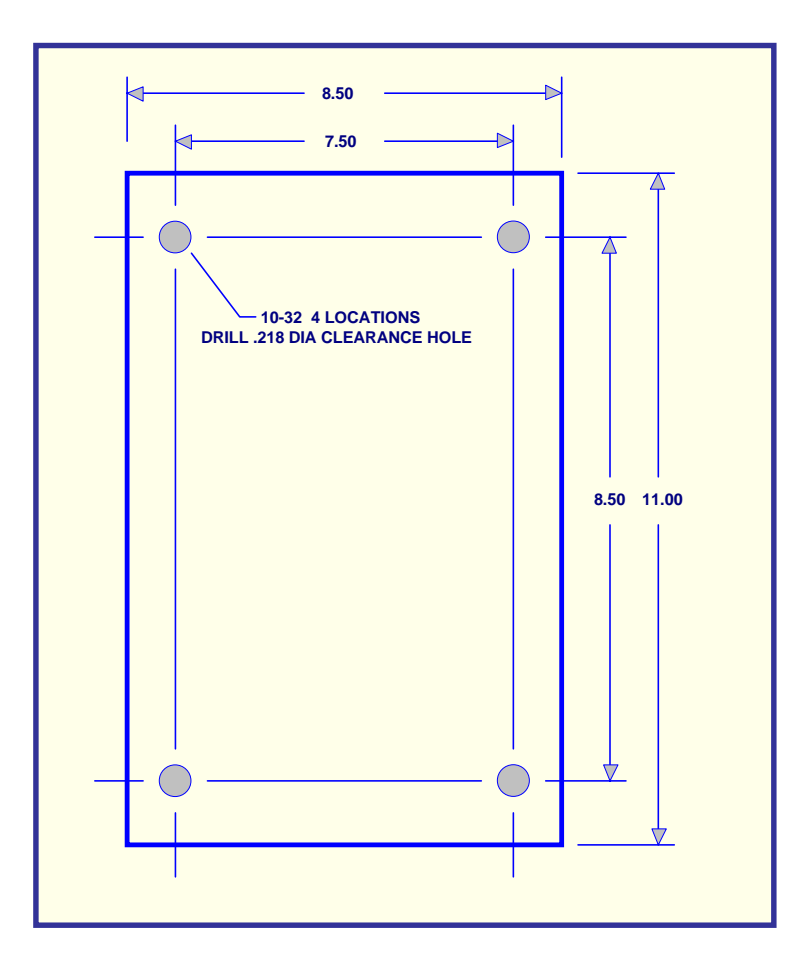

FIG 2-1: Enclosure mounting dimensions

#### 2.2 MULTIPLE ENCLOSURE INSTALLATIONS

If multiple enclosures are installed the enclosures can be stacked. To stack multiple units, remove the six screws from the sides of the enclosure. Remove the cover. Remove the four plastic hole plugs in the cover. Mount the cover to the bottom of the second enclosure using four 10-32 x 3/8 pan head screws. Reinstall the cover and second enclosure assembly to the original configuration.

#### <span id="page-7-0"></span>2.3 CABLES

Connect a suitable source of 115 vac power to the power input connector using a power cable assembly (CWT P/N S3W5043). Refer to Appendix A for power cable connection information for the power cable assembly. Connect the stepper motor drive cable (CWT P/N S3W5034) to the motor connector on the rear panel. The maximum motor cable length is 75 ft. Refer to Appendix A for motor control cable connection information. If the unit is being used with a WSC-1000 controller connect the LAN cable (CWT P/N S3W5049) from the WSC to one of the BNC LAN connectors on the rear panel. The two BNC connectors are identical and can be used as a junction point to daisy chain multiple LAN cables. Refer to appendix A for LAN cable connection information. If the controller is being used with an external Host computer, connect the RS-232 cable (CWT P/N S3W5050) to the RS-232 connector on the rear panel. Connect the other end of the cable to the Host RS-232 serial port connector.

#### 2.4 CONTROLLER SETUP

If the WSC-1000 is being used with a CWT slide or stepper motor no modification of the control parameters are required. If the controller is being used with a different stepper motor, the user must set the controller output current before activating the servo drive power. The factory default motor current is 6.5 amps.

*Warning:* Operating the MSC with excessive motor current levels will result in permanent damage to the stepper motor. Verify the proper operating current for the stepper motor before operating the MSC controller.

To set the servo power output from a RS-232 Host controller, perform the following steps:

- Step 1. Turn the MSC power switch "ON".
- Step 2. From the host terminal type the following command: *A=#.#(cr) (Ctrl)S*

Where: #.# is the motor current as specified for the motor.

To set the motor current from the WSC-1000 controller, connect the Host computer to the WSC-1000 terminal port and perform the following steps:

- Step 1. Turn the MSC and WSC power switches "ON".
- Step 2. From the Host terminal type the following commands:  $L#=I(cr)$ L#=A#.#(cr)  $L#=\nS(cr)$  $L#=E(cr)$  $L# = H (cr)$ Where: # is the LAN axis drive number ( 1, 2, 3 or 4) #.# is the motor current as specified for the motor.
- Step 3. Turn the power switch on the WSC to the "OFF" position.
- Step 4. Turn the WSC power switch to the "ON" position.

#### <span id="page-8-0"></span>2.5 LIMIT SWITCH INPUTS

The MSC-1000 provides two limit switch inputs which are used to prevent over driving the mechanical slide assembly and to establish a home position. Upon power up the MSC will drive to the CCW limit switch and initialize the step indexes position counter to 0. The CWT torch slide assemblies provide two Hall effect limit switches for CW and CCW. When using other slide assemblies it is recommended that limit switches should be installed. The limit switch inputs are 5.0 vdc TTL input and are active low. The MSC provides a 4.7K ohm pull up to an internal 5 vdc source for each limit switch input. A +5 vdc source is also provided to power a HALL-EFFECT sensor limit switch. The following is an example of interfacing to the MSC limit switch inputs:

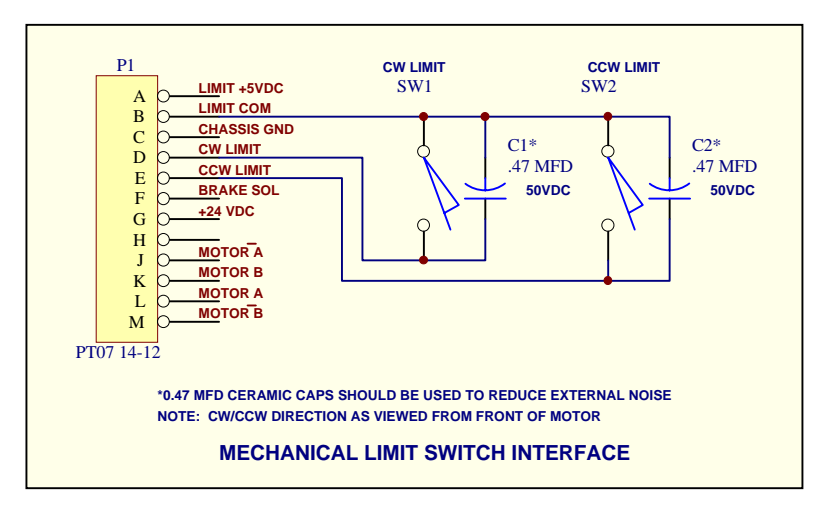

FIG 2-2: Limit switch interface

The MSC-1000 provides a power down brake output which can be used to operate a electromechanical motor brake. This output will be active any time power is applied to the motor windings. The output provides a 24 vdc signal rated at 0.5 amps. The output will be set at 24 vdc for 0.5 seconds to allow full power pull-in then the output will be PWM modulated at 2.0 khz to provide a 12 vdc output for reduced power brake hold-in. This reduces the power dissipation in the brake assemble. The CWT vertical slide assembly uses a ELECTROID P/N 16MFSB-15-0-24V brake assembly. The following is an example of interfacing a electromechnanical brake to the MSC controller:

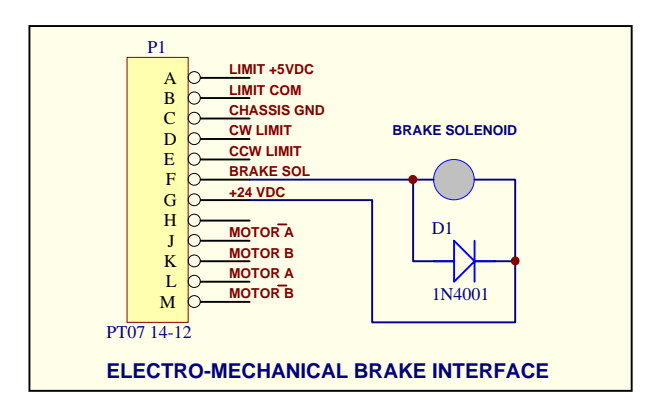

FIG 2-3: Motor Brake interface

#### <span id="page-9-0"></span>2.7 STEPPER MOTOR INTERFACE

The MSC-1000 is designed to use any 2-phase stepper motor with a current rating of 1.0 - 7.2 amps. The following is an example of how to interface a 2 phase steeper motor to the MSC controller:

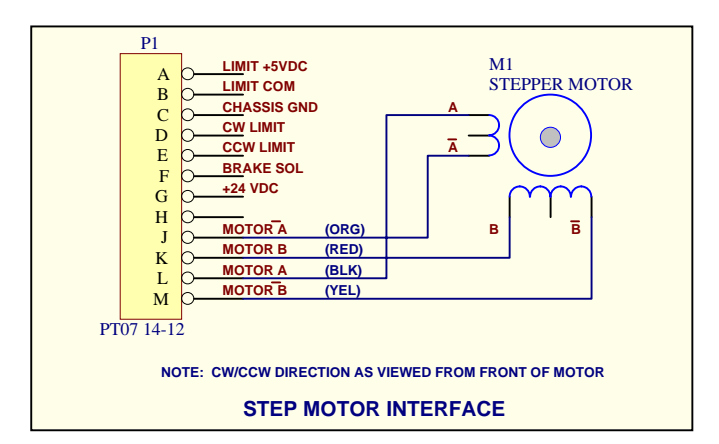

FIG 2-4: Stepper motor interface

#### 2.8 CONTROL PARAMETERS

If the WSC-1000 is being used with a CWT slide or stepper motor no modification of the control parameters are required. If the controller is being used with a different stepper motor, or mechanical slide assembly the user must set the controller step mode output before activating the servo drive power. The factory default operating mode is 1/10 step/step.

*Warning:* Changing the operational mode while the drive is operating may cause erract operation. Disable the drive power before changing step modes.

To set the step operational mode from a RS-232 Host controller, perform the following steps:

- Step 1. Turn the MSC power switch "ON".
- Step 2. From the host terminal type the following command: *O=#(cr) (Ctrl)S*

Where: # is the desired operational mode for the drive.

To set the step operational mode from the WSC-1000 controller, connect the Host computer to the WSC-1000 terminal port and perform the following steps:

- Step 1. Turn the MSC and WSC power switches "ON".
- Step 2. From the Host terminal type the following commands:  $L#=I(cr)$  $L#=O#(cr)$  $L#=E(cr)$  $L# = H (cr)$  $L#=T(cr)$

L#=^S(cr) Where: # is the LAN axis drive number ( 1, 2, 3 or 4) #.# is the motor current as specified for the motor.

- Step 3 Turn the power switch on the WSC to the "OFF" position.
- Step 4 Turn the WSC power switch to the "ON" position.

## <span id="page-12-0"></span>3.0 MSC-1000 LAN/OFF-LINE SERIAL TERMINAL PROTOCOL

#### 3.1 COMMUNICATION SELECTION

The MSC-1000 is designed for use with Computer Weld Technology's WSC-1000 or MWC-1000 controller using serial LAN communication or it can be configured for use through a standard RS-232-C serial port. Only one mode of communications can be enabled at a time. The MSC-1000 is configured at the factory for LAN communication with a specific axis drive. A label is placed on the back panel of the MSC-1000 that indicates the current factory setting by AXIS DRIVE NUMBER. The Mode of communications is determined by the setting of S1 Dip switch and the JP6 - 7 jumpers located on the Drive CPU P.C. Board

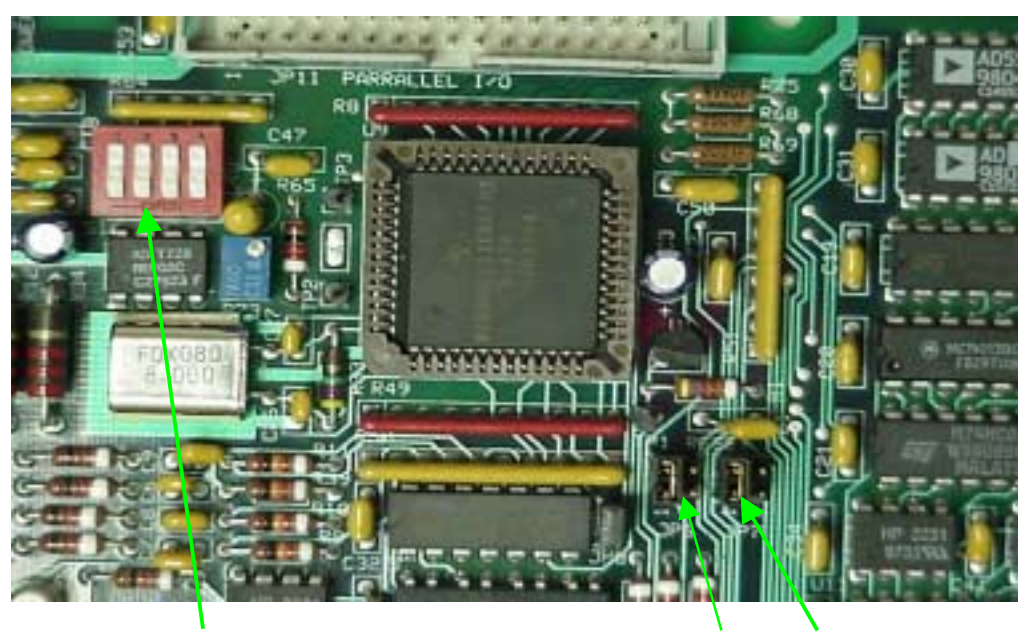

S1 (ALL SWITCHES IN CLOSED POSITION) **JP6** JP7

FIG 3-1 – S1 Switch and Jumper Locations

*Note: When setting the Dip Switches of S1 the following applies: If the Switch is pressed towards the NUMBER side of S1 the Switch is in the CLOSED position.*

To enable **RS-232 Serial Port Communication** with the MSC-1000, use the following procedures:

- Step 1. Remove power to the MSC-1000
- Step 2. Remove the cover to the MSC-1000
- Step 3. Locate S1, JP6 and JP7 on the P.C.B. of the MSC-1000 (see Figure 3-1)
- Step 4. Set all the S1 Dip switches to the **CLOSED** position. The Switches are in the **CLOSED** position when they are set to the **NUMBER** side of S1.

(see Figure 3-1)

- <span id="page-13-0"></span>Step 5. Move both of the Jumpers on JP6 and JP7 from pin 1-2 to pin 3-4.
- Step 6. Replace the cover on the MSC-1000.
- Step 7. Connect an RS-232 cable to the RS-232 connector on the rear of the MSC-1000 and to the computer terminal.
- Step 8. Apply power to the MSC-1000.

The MSC-1000 is ready to accept commands from the computer terminal via the RS-232 cable. **See Section 3.3 through 3.10 for RS-232 communications programming and a list and description of commands.**

#### 3.2 LAN COMMUNICATIONS

To enable **LAN communications** routines, install jumpers on JP6 and JP7 pins 1, 2. The S1 DIP switches must be set to the LAN address (or Axis) for the desired motor control functions. The usable LAN address range is 1 - 4. Example: If Axis 2 is the desired motor for control, set S1 Dip Switch 2 to the **OPEN** position. A switch is in the **OPEN** position when it is set to the **OPEN** side of S1. Switch 1, 3 and 4 should remain in the **CLOSED** position. See figure 3-2.

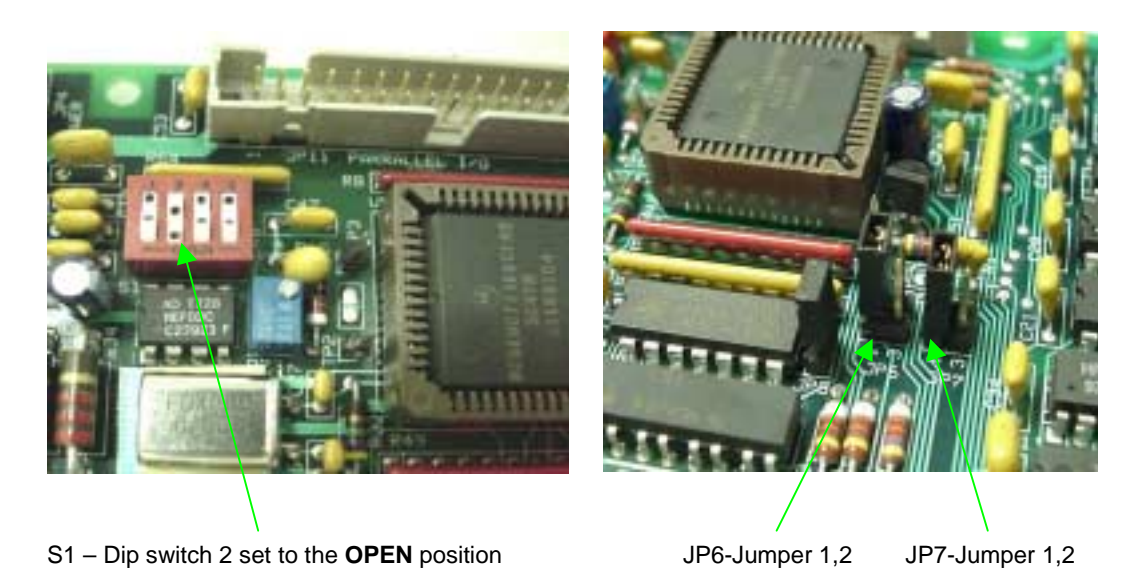

FIG 3-2 - LAN Axis 2 Switch and jumper settings

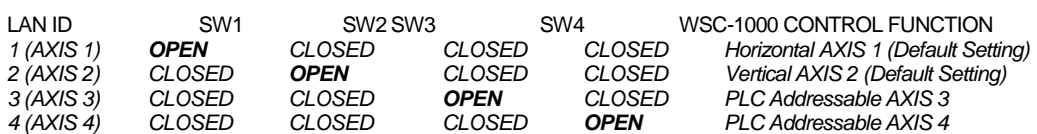

The MSC-1000 is ready to accept commands through the **LAN**. **See Section 3.11 through 3.12 for LAN communications programming and a list and description of commands.**

#### <span id="page-14-0"></span>3.3 RS-232 COMMUNICATIONS OFF LINE PROTOCOL

The RS-232 communications port is used to off-line program the MSC-1000 sequence and drive parameters when not configured for LAN operations. It is also used to configure the operating parameters for the MSC. The Protocol is a simple ASCII command string that allows the user to upload or down load the various parameters. The serial port is configured for the following data format:

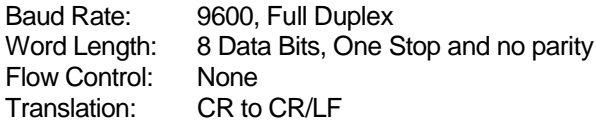

#### 3.4 RS-232 COMMAND STRINGS

The Protocol consists of a command string and optional data bytes. The command string is an Alpha character followed by an optional "=" followed by optional data and terminated with a ASCII "cr" (0dh). The "=" will indicate that data is being sent to the selected parameter by the host controller. If the host is up loading data to the MSC, the data will be placed after the "=" character and must be an ASCII string terminated with an ASCII "cr" (0dh). The following is an example of sending a new drive motor speed to the MSC-1000:

#### *V=1000(cr) Sent from Host*

The host can request status information from the MSC by sending the following command:

*D(cr) Sent from Host*

The MSC will send the following status report to the Host:

```
*** MSC-1000 System Status Report ****
Maximum Position (inch) = \#.\# \# \#Current Position (inch) = \#.\# \# \#Step velocity (inch/sec) = \#.\# \# \#PWM output current (amp)= #.#
COSINE PWM Duty Cycle % = ##
SINE PWM Duty Cycle (\%) = ##PWM Power Supply (vdc) = ##.#
12vdc Power supply (vdc)= ##.#
Acceleration (inch/sec/sec) = #.####
```
FIG 3-3 - MSC Status screen where # is the current value for the parameter

#### 3.5 HELP SCREENS

The MSC can display a help screen, on the host terminal, which list the available terminal commands. To display the help screen type the following command from the host terminal:

*?(cr) Sent from Host to MSC*

The following screen will be displayed:

<span id="page-15-0"></span>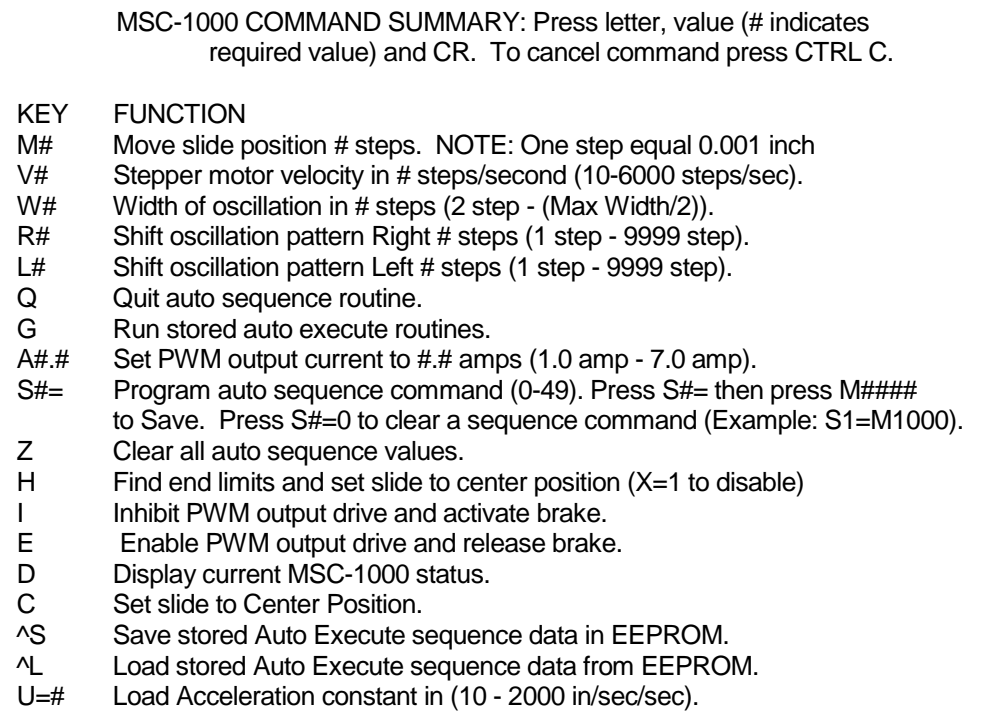

FIG 3-4 - MSC Terminal Help screen

#### 3.7 SEQUENCE ROUTINES

The MSC has the ability to store up to 50 auto sequence routines. The sequences are stored in nonvolatile memory and can be used to execute move, velocity, and delay commands. To program the auto sequence routines, the following command format is used:

*S{number}={Command}{value}(cr)*

Where: *number*=Sequence number to program *Command* = M(move), D(delay), V(velocity) *value* = numerical value for the selected command

The MSC will begin execution of the auto sequence routine when a *G(cr)* terminal command is sent. It will start with S1 and execute all programmed sequence numbers until a null command is detected (S#=0) or the end of the sequences are reached. The MSC will then reset to the start of the sequences and repeat the stored sequences. To end the auto execute routine, the host must send a *Q(cr)*.

#### 3.8 SAVING SEQUENCES

To save the programmed sequence in the MSC the host must send a *(Ctrl)S* command. The MSC will respond with the following terminal messages:

- <span id="page-16-0"></span>Step 1. Clearing EEPROM Memory and Saving Sequence Data.
- Step 2. Sequence Data Saved and Verified in EEPROM.

*WARNING: Parameters loaded from the host are not automatically saved to the EEPROM. When power is removed all data not saved to the EEPROM will be lost. After loading and testing auto sequence routines or changing control setup parameters, save new configurations to EEPROM using the (Ctrl)S command.*

The auto execute sequences stored in EEPROM will be loaded into the MSC RAM during the power up routines. The following is an example of an auto sequence routine that will move the slide to a 3.000 inch position, delay for 0.1 seconds, set the velocity to 5.000 inch/sec, move the slide to a 1.000 inch position, delay for .05 seconds, then set the velocity to 2.500 inch/sec.

*S1=M3000 S2=D10 S3=V5000 S4=M1000 S5=D5 S6=V2500*

#### 3.9 RS-232 SERIAL COMMANDS

The following is a summary of the RS-232 serial Commands supported by the MSC-1000:

- **M=** Move to position specified by value.
- **A=** Set output current to value specified.
- **V=** Set velocity to value specified.
- **R=** Jog slide center position CW by specified value.
- **L=** Jog slide center position CCW by specified value.
- **U=** Set axis drive acceleration constant to value specified.
- **+=** Index slide in the CW direction to position specified by the value.
- **-=** Index slide in the CCW direction to position specified by the value.
- **X=** Disable home limit switch search routine (X=1 Disabled, X=0 Enable)
- **H** Reset drive and move to Home position. If a value is provide the MSC will set the Home search speed to the specified value. *Example:* 
	- *H(cr) Send the MSC slide assembly to the Home position.*
	- *H1500(cr) Set the MSC slide home search routine to 1500 steps/sec.*
- **E** Enable axis drive power output.
- **I** Inhibit axis drive output power.
- **S** Set auto sequence parameter S1 S50 to specify move, velocity or delay parameter.

*Example:*

*S1=V1000, set sequence 1 to set motor velocity equal to 1000 steps/sec.*

- **G** Start axis drive auto sequence routine.
- **Q** Quit axis drive auto sequence routine.
- **Z** Clear all axis drive sequence parameters.
- **T** If a value is entered with this command the value will be used as the maximum width. If the command does not have a value the MSC will calculate the maximum position based on external limit switch inputs. *Example:*

*T(cr) - Find slide width using CCW and CW limit inputs. H6500(cr) - Set the MSC slide max position to 6500 steps.*

**D** Display MSC status and auto sequence routines on terminal.

- <span id="page-17-0"></span>**?** Display MSC command summary on terminal.
- **O=** Sets operational mode for stepper drive:
	- **O=0** Sets 1/10 steps/step mode with Set Sine/Cosine motor current profile to optimize motor torque (Default Mode).
	- **O=1** Sets 1/10 steps/step mode with Set Sine/Cosine motor current profile to optimize motor position.
	- **O=2** Set 1/4 steps/step mode with torque compensated Sine/Cosine motor current profile.
	- **O=3** Sets 1/2 steps/step mode with torque compensated Sine/Cosine motor current profile.
	- **O=4** Disable Inverted motion control commands
	- **O=5** Enable Inverted motion control.
	- **O=6** Enable Home limit search mode.
	- **O=7** Disable Home limit search mode.
	- **O=8** Enable PWM brake drive control.
	- **O=9** Disable PWM brake drive control and apply full brake power.
- **F=** Sets scale factor (steps/distance) for position control. The default value is set to 1. The following equation can be used to determine the scale value for a given application:

F= (steps/rev)/(distance/rev)

*Example: Slide uses a 0.25 Pitch ball screw drive and the MSC is set for* 1/10 *step or 2000steps/rev. F=(2000)/(0.25)* 

**F=8**(cr)

#### 3.10 CONTROL FUNCTION KEYS

In addition to the terminal commands the MSC-1000 supports several special control key functions. These functions are used to save the programmed data in the EEPROM and to clear any pending terminal commands. The following commands are generated by pressing the CTRL" and specified letter key at the same time. When sending any of the following control codes, the MSC-1000 will respond with a ASCII "CR". The following is a summary of the special control character functions supported by the MSC-1000:

Control Codes Command Function

- **^S** Save current drive configuration to drive EEPROM and use as default. **^L** Load default drive EEPROM data.
- **^Q** Terminate current drive move command and return position.

#### 3.11 LAN COMMUNICATIONS PROTOCOL

If the MSC-1000 is configured for LAN communications, then the following commands may be used to configure the controller using the WSC-1000 or MWC-1000 terminal port and a P.C. based communications program. See the Operator Manual for the WSC-1000 or the MWC-1000 for LAN Communications Protocol procedures. To send MSC drive commands, use the  $L#$  WSC terminal command where  $#$  is the AXIS drive LAN ID number. The string following the "=" will be sent to the selected axis drive.

*Example: To change the Travel speed for AXIS 1 type: L1=V1000 (cr) Set travel speed to 1000 steps.*

#### <span id="page-18-0"></span>3.12 LAN DRIVE COMMANDS

The following is a summary of the MSC-1000 LAN drive commands:

**^S** Save current drive configuration to EEPROM and use as default.

To send the **Save Command** to the MSC-1000 through the LAN, type the following terminal command:

#### *Example: L#=^S <enter>*

*Where (#) = the AXIS number of the MSC-1000 that you want to save data to the EEPROM. To get the (^) symbol hold the shift key down and press the number 6 on the key board.*

- **^L** Load default EEPROM data.
- **M=** Move to position specified by value.
- **A=** Set output motor current to value specified.
- **V=** Set velocity to value specified.
- **R=** Jog drive position forward by specified value.
- **L=** Jog drive position reverse by specified value.
- **U=** Set axis drive acceleration constant to value specified.
- **+=** Drive motor in the forward direction at speed specified by the value.
- **-=** Drive motor in the reverse direction at speed specified by the value.
- **h=** Disable home limit switch search routine (h=1 Disabled, h=0 Enable)
- **H** Reset drive and move to Home position. If a value is provided the MSC will set the Home search speed to the specified value.

*Example: H(cr) - Send the MSC slide assembly to the Home position. H1500(cr) - Set the MSC slide home search routine to 1500 steps/sec.*

- **I** Inhibit axis drive output power.
- **S** Set auto sequence parameter S1 S50 to specify move, velocity or delay parameter.

*Example: S1=V1000, set sequence 1 to set motor speed equal to 1000 steps/sec.*

**T** If a value is provide with this command the value will be used as the maximum width. If the command does not have a value the MSC will calculate the maximum position based on external limit switch inputs.

> *Example: T(cr) - Find slide width using CCW and CW limit inputs. H6500(cr) - Set the MSC slide max position to 6500 steps.*

- **G** Start axis drive auto PLC sequence routine.
- **Q** Quit axis drive auto PLC sequence routine.<br> **Z** Clear all axis drive PLC sequence parameter
- **Z** Clear all axis drive PLC sequence parameters.
- **E** Enable axis drive power output.
- **O=** Sets operational mode for stepper drive:
	- **O=0** Sets 1/10 steps/step mode with Set Sine/Cosine motor current profile to optimize motor torque (Default Mode).
- **O=1** Sets 1/10 steps/step mode with Set Sine/Cosine motor current profile to optimize motor position.
- **O=2** Set 1/4 steps/step mode with torque compensated Sine/Cosine motor current profile.
- **O=3** Sets 1/2 steps/step mode with torque compensated Sine/Cosine motor current profile.
- **O=4** Normal mode operating mode.<br>**O=5** Inverted motion operating mode
- Inverted motion operating mode.
- **O=6** Enable home search routine.
- **O=7** Disable home search routine.<br>**O=8** Enable PWM Brake drive con
- Enable PWM Brake drive control.
- **O=9** Disable PWM Brake Drive and use full Power.
- **F=** Sets scale factor (steps/distance) for position control. The default value is set to 1. The following equation can be used to determine the scale value for a given application:

F=(Steps/rev)/(Distance/Rev)

E*xample: Slide uses a 0.25 Pitch ball screw drive and the MSC is set for* 1/10 step or 2000*steps/rev. F=(2000)/(0,25)*

# 4.0 TROUBLESHOOTING PROCEDURES

In a normal operating condition, the operator should observe the following indications on the front of the MSC-1000:

- 1. The Power On switch should illuminate.
- 2. The Serial Data LED should illuminate green.
- 3. The LAN LED should illuminate green or flash very quickly from red to green if the system is connected to the LAN (if not connected to the LAN the LED will be OFF).
- 4. The Servo Power LED should be red.

If any of the above LED's are off or a color other than listed above it could indicate a possible problem with the MSC-1000.

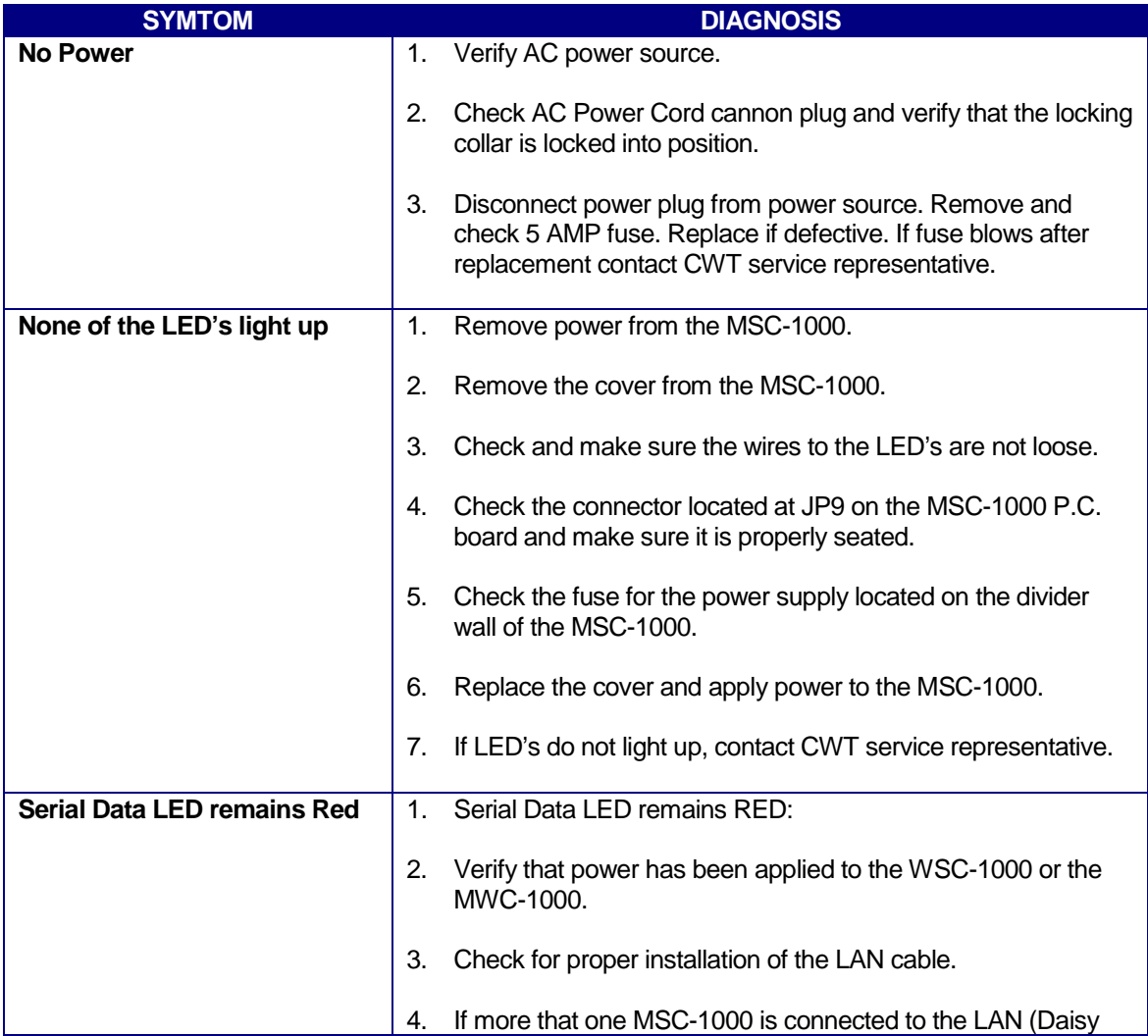

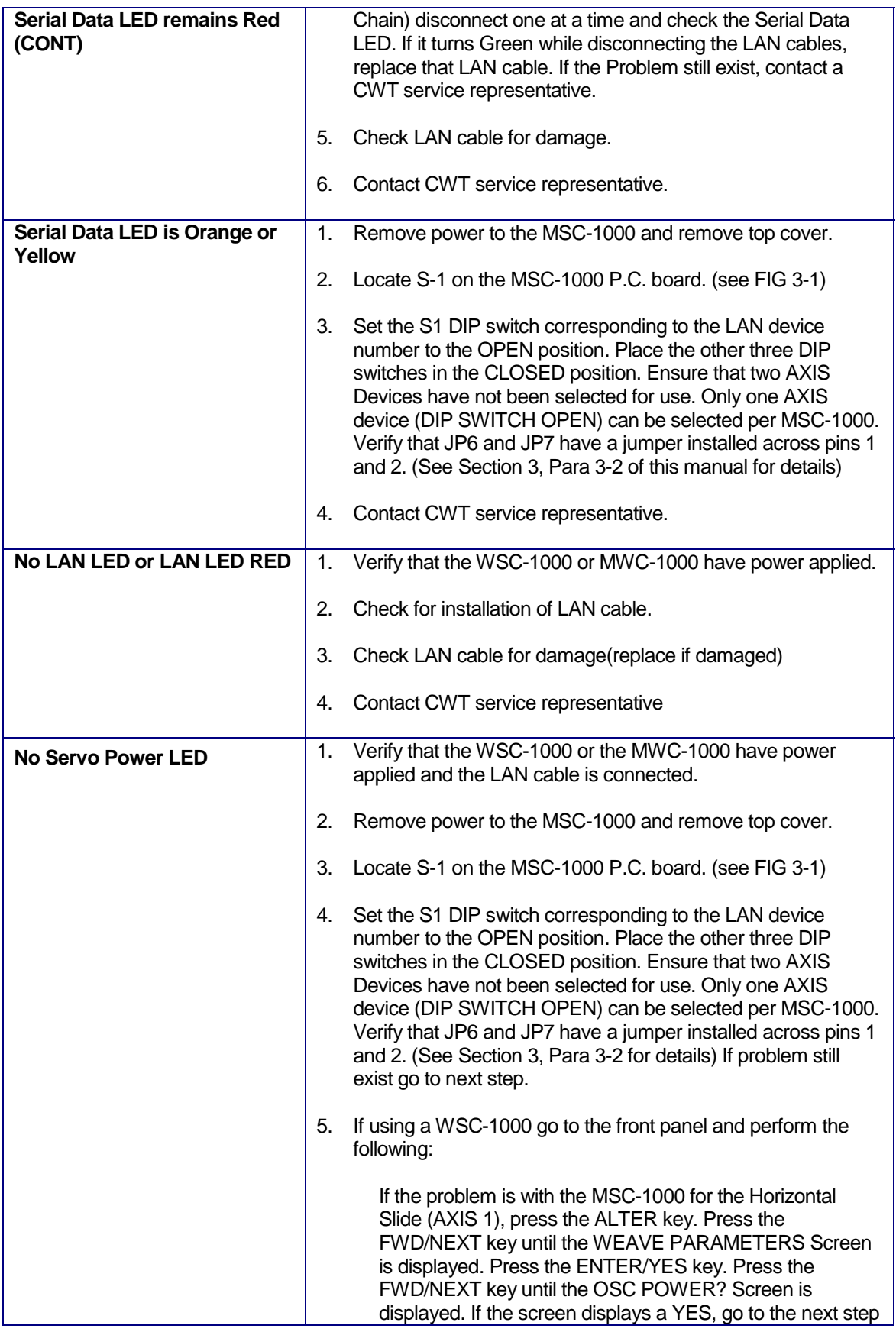

![](_page_22_Picture_138.jpeg)

![](_page_23_Picture_21.jpeg)

# APPENDIX A SYSTEM CABLES

#### A-1 MICROSTEP DRIVE CABLE P/N: S3W5034

![](_page_24_Figure_2.jpeg)

![](_page_24_Picture_106.jpeg)

## A-2 POWER CABLE P/N: S3W5043

![](_page_25_Figure_1.jpeg)

![](_page_25_Picture_76.jpeg)

#### A-3 LAN CABLE P/N: S3W5049

![](_page_25_Figure_4.jpeg)

![](_page_25_Picture_77.jpeg)

#### A-4 TERM CABLE P/N: S3W5050

![](_page_26_Figure_1.jpeg)

![](_page_26_Picture_76.jpeg)

# APPENDIX B CALIBRATION

#### B-1 CONTROL BOARD CALIBRATION AND JUMPERS

![](_page_27_Picture_2.jpeg)

Emergency stop jumper settings:

- \* JP6 installed enabled
- \* JP6 removed disabled

When disabling, install jumper only on one pin of JP6.

![](_page_27_Picture_7.jpeg)

Communication jumpers:

RS-232 settings \* JP6 pins 1 & 2 \* JP7 pins 1 & 2 \* JP8 pins 1&2

LAN settings \* JP6 pins 3 & 4 \* JP7 pins 3 & 4

![](_page_28_Figure_0.jpeg)

#### B-2 CONTROL SCHEMATIC DIAGRAM

![](_page_29_Figure_0.jpeg)

#### B-3 ENCLOSURE DRAWING AND PARTS LIST

![](_page_30_Picture_136.jpeg)